## **Simulace**

- [Obecné informace](#page-0-0)
- [Funkce u evidence simulace](#page-0-1)
- [Struktura formuláře simulace](https://docs.elvacsolutions.eu/pages/viewpage.action?pageId=75497594)
- [Výběr simulace](https://docs.elvacsolutions.eu/pages/viewpage.action?pageId=75497659)

## <span id="page-0-0"></span>Obecné informace

Evidence **Simulace** je [tabulkové zobrazení](https://docs.elvacsolutions.eu/pages/viewpage.action?pageId=65177500) a na řádcích se nacházejí jednotlivé simulace. Simulace slouží k simulování plánování při změně vstupních parametrů. V rámci simulace lze testovat jak bude vypadat plán pro různá vstupní data a díky tomu nalézt optimální řešení, aniž by byl ovlivněn skutečný plán.

[Oprávnění uživatelé](https://docs.elvacsolutions.eu/pages/viewpage.action?pageId=65176293) systému mají k dispozici standardní akce pro práci se záznamy (např. založení a editace simulace aj.). Možnosti filtrování jsou uvedeny v kapitole [Filtrování dat.](https://docs.elvacsolutions.eu/pages/viewpage.action?pageId=65177423)

Evidenci **Simulace** lze spustit z [navigačního panelu](https://docs.elvacsolutions.eu/pages/viewpage.action?pageId=65182948) volbou sekce [Plánování \(APS\)](https://docs.elvacsolutions.eu/pages/viewpage.action?pageId=72745707) > **Simulace**.

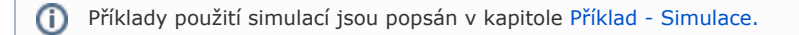

## **Poznámka** Λ

Hlavní výrobní plán je od ostatních simulací odlišen příznakem **Výrobní plán** (viz [Struktura formuláře simulace\)](https://docs.elvacsolutions.eu/pages/viewpage.action?pageId=75497594).

## <span id="page-0-1"></span>Funkce u evidence simulace

Následující tabulka popisuje akce, které mají [oprávnění uživatelé](https://docs.elvacsolutions.eu/pages/viewpage.action?pageId=65176293) systému u evidence **Simulace** k dispozici na [kartě Domů](https://docs.elvacsolutions.eu/pages/viewpage.action?pageId=65182937) ve skupině **A kce** nebo přes [kontextové menu.](https://docs.elvacsolutions.eu/pages/viewpage.action?pageId=65182975)

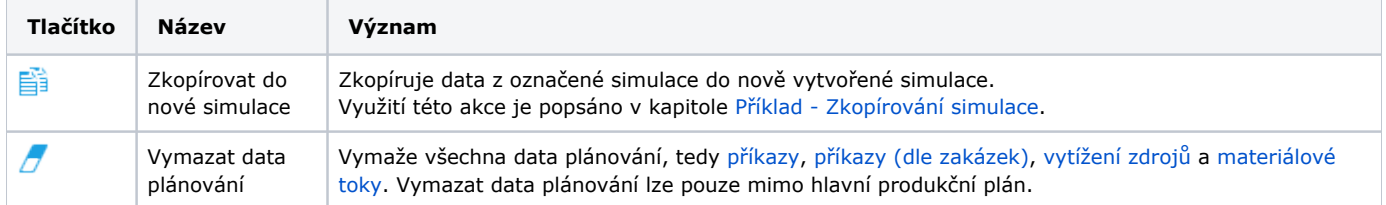